# **Laboratório 2 - DNS Autoritativo**

**Objetivo**: Configurar um servidor DNS autoritativo com redundância utilizando o BIND 9.

#### **Configurando o servidor DNS Autoritativo principal**

1. Acesse o servidor DNS\_Autoritativo1 e crie os arquivos de zona de seu domínio

```
# mkdir /etc/bind/zones
# chown -R bind:bind /etc/bind/zones
# touch /etc/bind/zones/db.dominio.teste.br
```
#### **Obs: trocar dominio.teste.br pelo domínio que você cadastrou no beta**

2. Configure o arquivo db.dominio.teste.br

# nano /etc/bind/zones/db.**dominio.teste.br**

#### **Obs: trocar dominio.teste.br pelo domínio que você cadastrou no beta**

3. No arquivo db.dominio.teste.br insira as configurações referentes ao seu domínio

```
$TTL 604800
@ IN SOA ns1.dominio.teste.br. hostmaster.dominio.teste.br. (
                   2 ; Serial
              604800 ; Refresh
               86400 ; Retry
             2419200 ; Expire
              604800 ) ; Negative Cache TTL
                           IN NS ns1.dominio.teste.br.
                           IN NS ns2.dominio.teste.br.
hostmaster.dominio.teste.br. IN AAAA 2001:12ff:0:b113:0:0:XX:1004
ns1.dominio.teste.br. IN AAAA 2001:12ff:0:b113:0:0:XX:1004
ns2.dominio.teste.br. IN AAAA 2001:12ff:0:b113:0:0:XX:1005
recursivo1.dominio.teste.br. IN AAAA 2001:12ff:0:b113:0:0:XX:1001
recursivo2.dominio.teste.br. IN AAAA 2001:12ff:0:b113:0:0:XX:1002
cliente.dominio.teste.br. IN AAAA 2001:12ff:0:b113:0:0:XX:1003
autoritativo1.dominio.teste.br. IN AAAA 2001:12ff:0:b113:0:0:XX:1004
autoritativo2.dominio.teste.br. IN AAAA 2001:12ff:0:b113:0:0:XX:1005
```
4. Salve o arquivo (CTRL+O e CTRL+X) e configure o arquivo /etc/bind/named.conf.local

```
# nano /etc/bind/named.conf.local
```
5. No arquivo named.conf.local insira as configurações do arquivo db.dominio.teste.br

```
zone "dominio.teste.br" {
   type master;
   file "/etc/bind/zones/db.dominio.teste.br";
    allow-transfer { 2001:12ff:0:b113:0:0:XX:1005; };
    also-notify { 2001:12ff:0:b113:0:0:XX:1005; };
};
```
**Obs: trocar o XX pelo número do seu grupo Obs2: trocar dominio.teste.br pelo domínio que você cadastrou no beta**

6. Salve o arquivo (CTRL+O e CTRL+X) e configure o arquivo /etc/bind/named.conf.options

# nano /etc/bind/named.conf.options

7. No arquivo named.conf.options edite a configuração **options**

```
options {
   directory "/var/cache/bind";
   recursion no;
   allow-recursion { none; };
   auth-nxdomain no;
    dnssec-validation auto;
    listen-on-v6 { any; };
};
```
8. Salve o arquivo (CTRL+O e CTRL+X) e execute a verificação do bind para detectar possíveis erros de digitação

named-checkconf

#### 9. Reinicie o serviço do bind

```
# systemctl restart bind9
```
#### 10. Faça algumas consultas para verificar se as entradas DNS estão corretas

```
# dig @2001:12ff:0:b113:0:0:XX:1004 AAAA hostmaster.dominio.teste.br +short
   2001:12ff:0:b113:0:0:XX:1004
# dig @2001:12ff:0:b113:0:0:XX:1004 AAAA ns1.dominio.teste.br +short
   2001:12ff:0:b113:0:0:XX:1004
# dig @2001:12ff:0:b113:0:0:XX:1004 AAAA ns2.dominio.teste.br +short
   2001:12ff:0:b113:0:0:XX:1005
# dig @2001:12ff:0:b113:0:0:XX:1004 AAAA recursivo1.dominio.teste.br +short
   2001:12ff:0:b113:0:0:XX:1001
# dig @2001:12ff:0:b113:0:0:XX:1004 AAAA recursivo2.dominio.teste.br +short
   2001:12ff:0:b113:0:0:XX:1002
# dig @2001:12ff:0:b113:0:0:XX:1004 AAAA cliente.dominio.teste.br +short
   2001:12ff:0:b113:0:0:XX:1003
# dig @2001:12ff:0:b113:0:0:XX:1004 AAAA autoritativo1.dominio.teste.br +short
   2001:12ff:0:b113:0:0:XX:1004
# dig @2001:12ff:0:b113:0:0:XX:1004 AAAA autoritativo2.dominio.teste.br +short
    2001:12ff:0:b113:0:0:XX:1005
```
### **Configurando o servidor DNS Autoritativo secundário**

1. Acesse o servidor DNS\_Autoritativo2 e crie a pasta slave do bind

```
# mkdir /etc/bind/slave
```
2. Configure o arquivo /etc/bind/named.conf.local

# nano /etc/bind/named.conf.local

3. No arquivo named.conf.local insira as configurações do arquivo de zona secundária

```
zone "dominio.teste.br" {
   type slave;
   file "/etc/bind/slave/db.dominio.teste.br";
   masters { 2001:12ff:0:b113:0:0:XX:1004; };
};
```
# **Obs: trocar o XX pelo número do seu grupo Obs2: trocar dominio.teste.br pelo domínio que você cadastrou no beta**

4. Salve o arquivo (CTRL+O e CTRL+X) e configure o arquivo /etc/bind/named.conf.options

# nano /etc/bind/named.conf.options

5. No arquivo named.conf.options edite a configuração **options**

```
options {
   directory "/var/cache/bind";
   recursion no;
   allow-recursion { none; };
   auth-nxdomain no;
    dnssec-validation auto;
    listen-on-v6 { any; };
};
```
6. Salve o arquivo (CTRL+O e CTRL+X) e execute a verificação do bind para detectar possíveis erros de digitação

# named-checkconf

7. Reinicie o serviço do bind

# systemctl restart bind9

8. Faça algumas consultas para verificar se as entradas DNS estão corretas

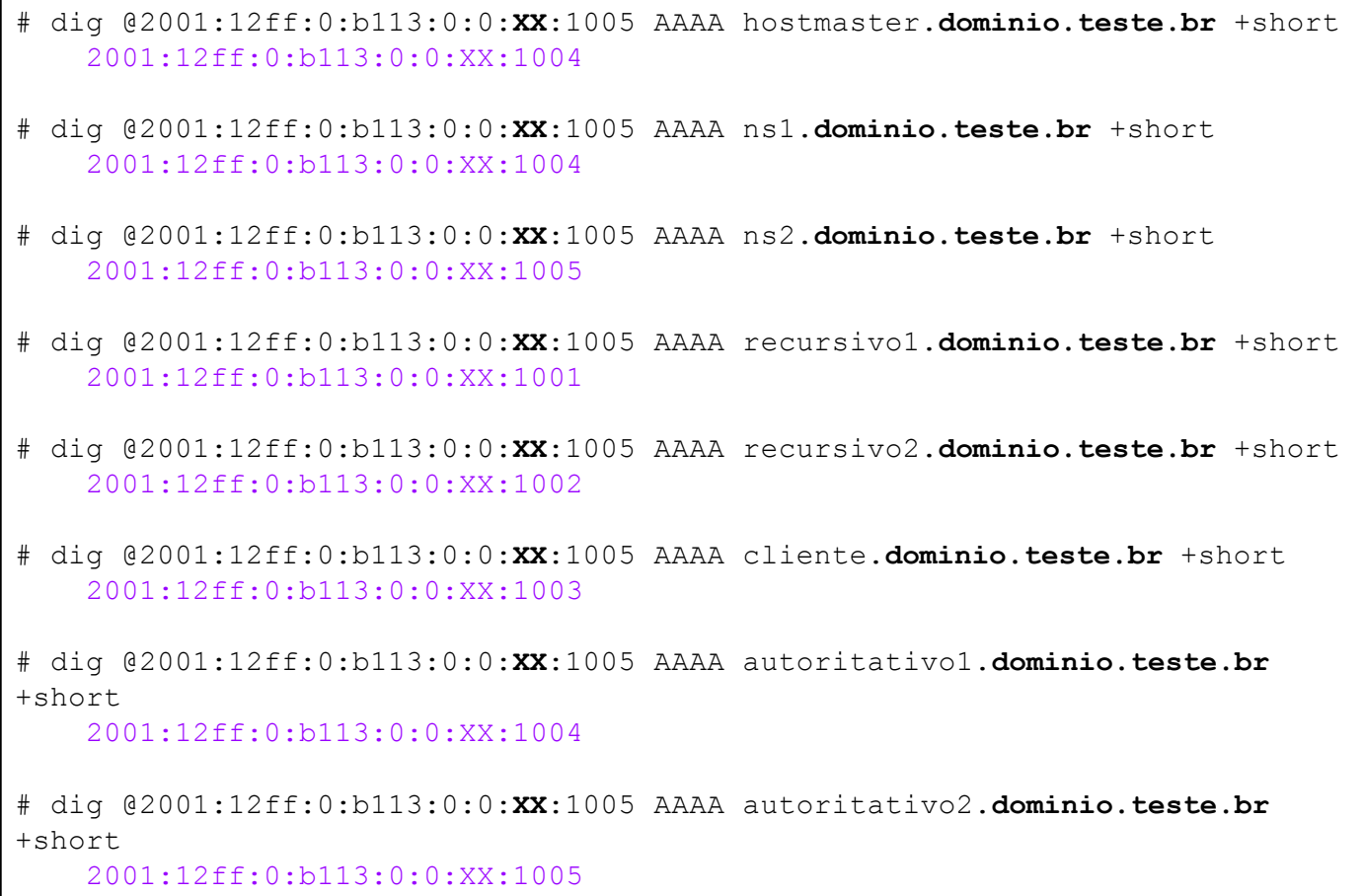

### **Verificação de servidores DNS**

1. Acesse a url <https://beta.registro.br/tecnologia/ferramentas/verificacao-de-dns/> e insira os dados de seu servidor DNS autoritativo

Home › Tecnologia › Ferramentas › Verificação de servidor DNS

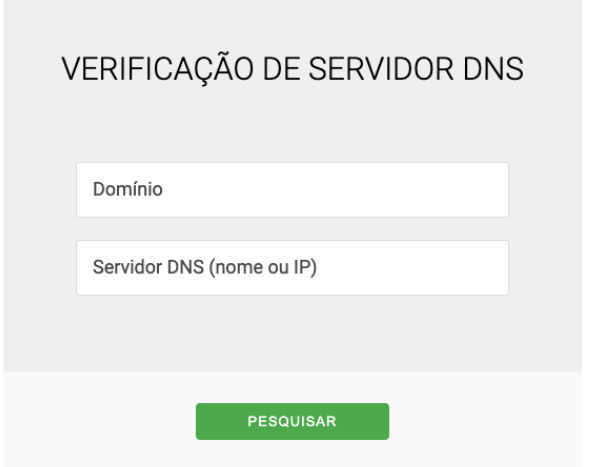

2. Verifique se o servidor DNS\_Autoritativo1 está configurado corretamente

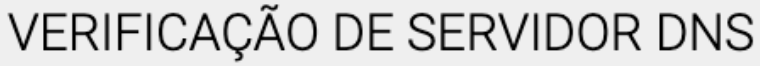

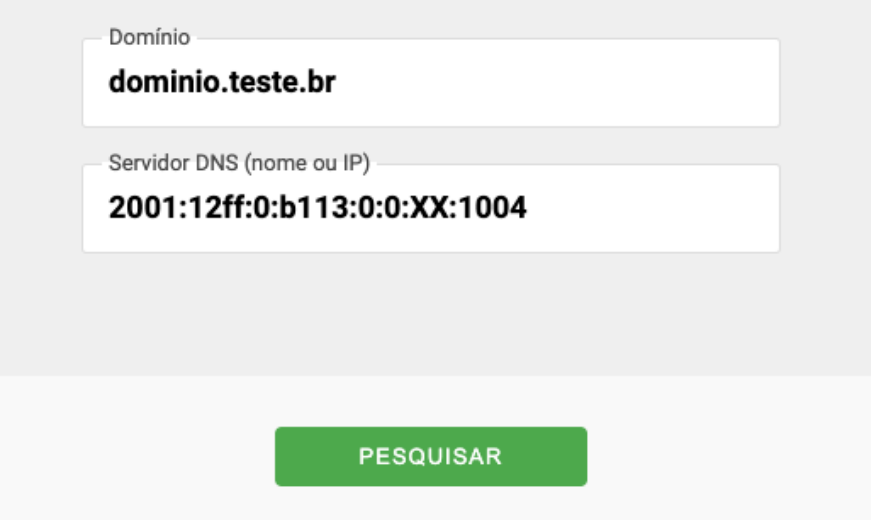

3. O resultado deve mostrar o Status "Autoridade sobre o domínio"

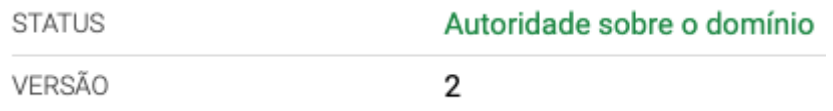

4. Verifique se o servidor DNS\_Autoritativo2 está configurado corretamente

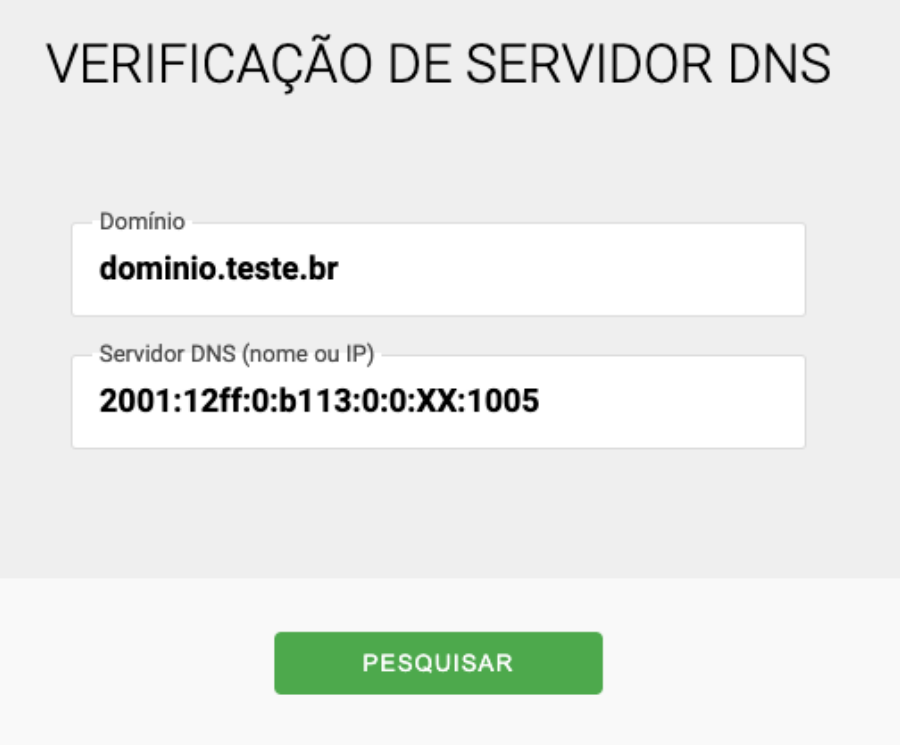

# **Obs: trocar o XX pelo número do seu grupo Obs2: trocar dominio.teste.br pelo domínio que você cadastrou no beta**

5. O resultado deve mostrar o Status "Autoridade sobre o domínio"

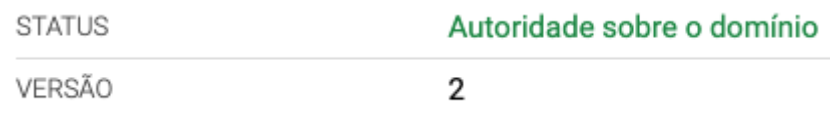